# **Guide to Migrating from HP Serviceguard for Linux to EXPRESSCLUSTER X for Linux**

07/01/2010

First Edition

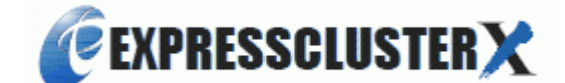

#### Revision History

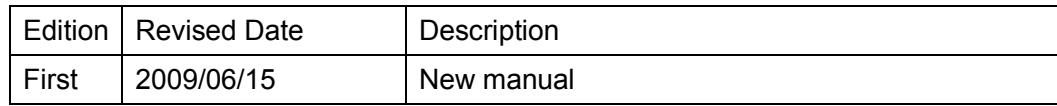

© Copyright NEC Corporation 2010. All rights reserved.

## **Disclaimer**

Information in this document is subject to change without notice.

NEC Corporation is not liable for technical or editorial mistakes in or omissions from this document. In addition, whether the customer achieves the desired effectiveness by following the introduction and usage instructions in this document is the responsibility of the customer. The copyright for the contents of this document belongs to NEC Corporation. No part of this document may be reproduced, modified, or translated without the express written permission of NEC Corporation.

## **Trademark Information**

EXPRESSCLUSTER<sup>®</sup> X is a registered trademark of NEC Corporation.

Linux is a registered trademark of Linus Torvalds.

Red Hat is a registered trademark or trademark of Red Hat, Inc. in the United States and other countries.

Novell and SUSE are registered trademarks or trademarks of Novell, Inc. in the United States and other countries.

HP-UX and HP Serviceguard are registered trademarks of Hewlett-Packard Company in the United States and other countries.

Windows is a registered trademark of Microsoft Corporation in the United States and other countries.

Java is a registered trademark of Oracle Corporation and its subsidiaries and affiliates in the United States and other countries.

Other product names, slogans, and company names in this manual are trademarks or registered trademarks of their respective companies.

#### **Who Should Use This Guide**

The *Guide to Migrating from HP Serviceguard for Linux to EXPRESSCLUSTER X for Linux* is intended for system engineers considering migrating from HP Serviceguard for Linux to EXPRESSCLUSTER X for Linux, as well as for those who will manage maintenance and operation of the system after migration.

## **Terms Used in This Guide**

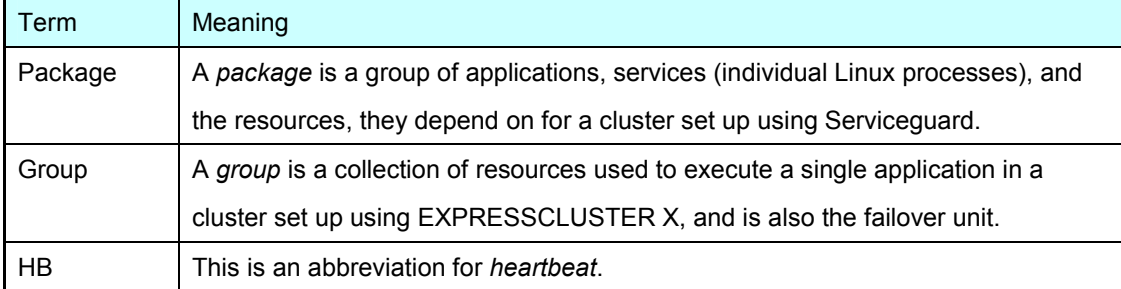

## **Table of Contents**

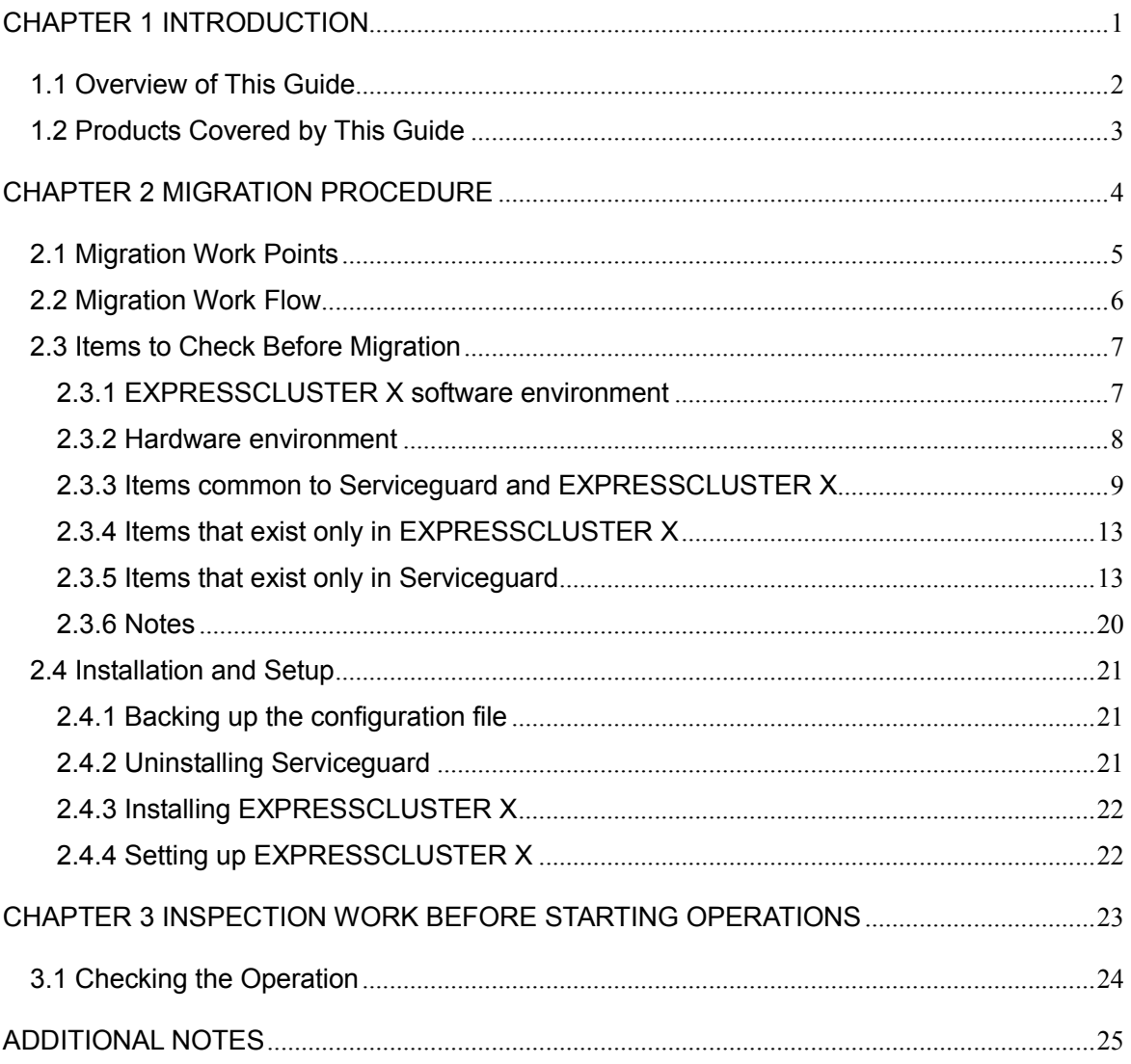

# Chapter 1 Introduction

This chapter provides an overview and indicates the products covered by this guide.

## 1.1 Overview of This Guide

This guide describes the requirements for migrating from a Linux cluster system that uses HP Serviceguard for Linux (called *Serviceguard* below) to one that uses EXPRESSCLUSTER X for Linux (called *EXPRESSCLUSTER X* below).

The guide depicts the actual flow of migration work to describe the procedures for checking the operating environment, migrating parameters, and performing an inspection before starting operations.

Note that the following documents will be necessary while reading this guide, so make sure those are available.

- HP Serviceguard for Linux Version A.11.18 Release Notes
- HP Serviceguard for Linux Version A.11.19 Release Notes
- **Managing HP Serviceguard for Linux**
- EXPRESSCLUSTER X 2.1 for Linux Installation & Configuration Guide

In addition, for any queries regarding migrating to EXPRESSCLUSTER X, mail on below specified address.

Outside Japan: info@expresscluster.jp.nec.com

## 1.2 Products Covered by This Guide

The descriptions in this guide apply to the products below.

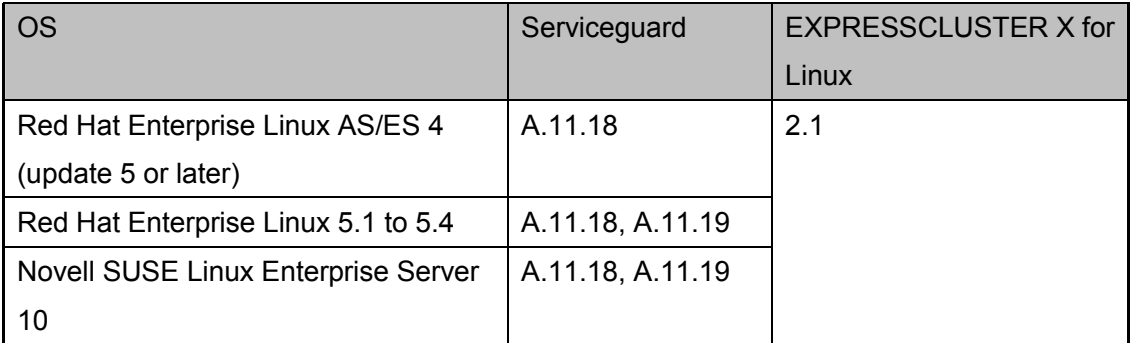

## Chapter 2 Migration Procedure

This chapter describes the items to be checked before the migration performing, as well as the migration work itself.

## 2.1 Migration Work Points

#### **1. Parameter mapping**

For the mapping of Serviceguard and EXPRESSCLUSTER X parameters, some parameters can be easily mapped, but rest of the parameters must be checked/verified in advance.

#### **2. Packages and groups**

As Serviceguard and EXPRESSCLUSTER X work differently, it is necessary to consider the resource startup order. For details, see *2.3.6 Notes*.

## 2.2 Migration Work Flow

The migration work flow is shown below.

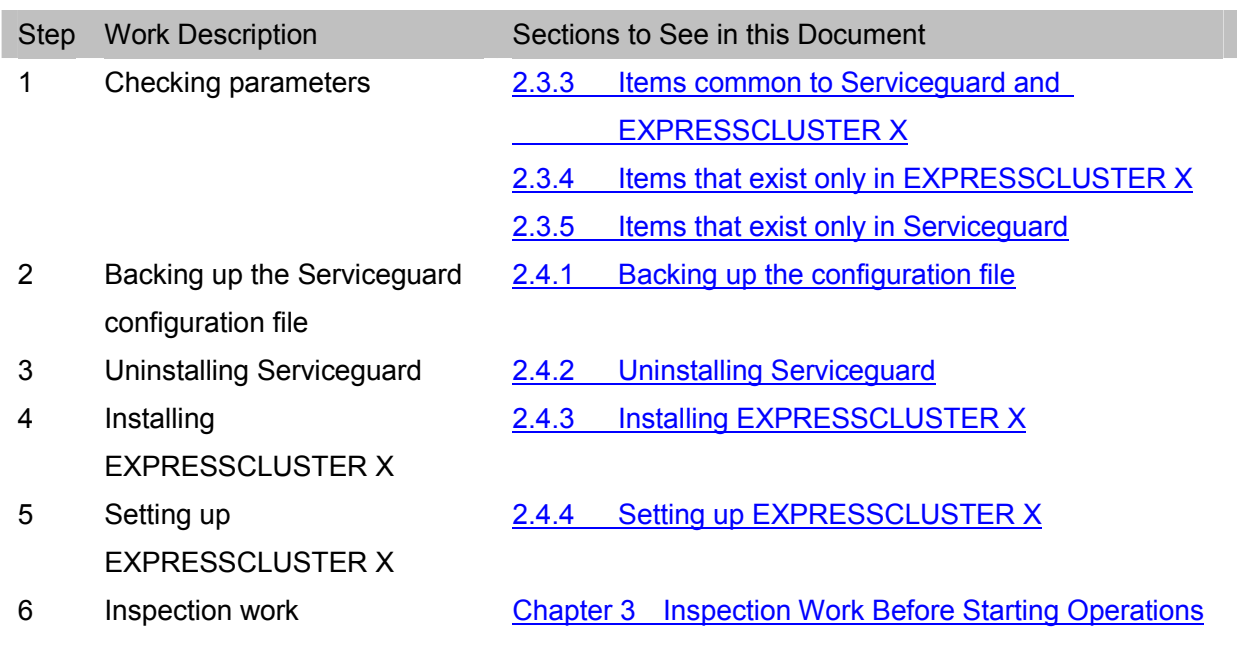

## 2.3 Items to Check Before Migration

#### 2.3.1 EXPRESSCLUSTER X software environment

EXPRESSCLUSTER X for Linux is made up of the three software products below.

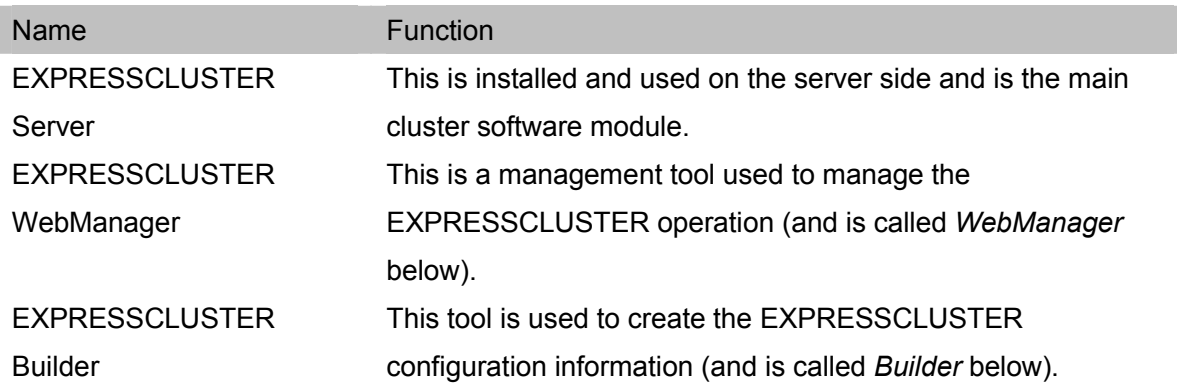

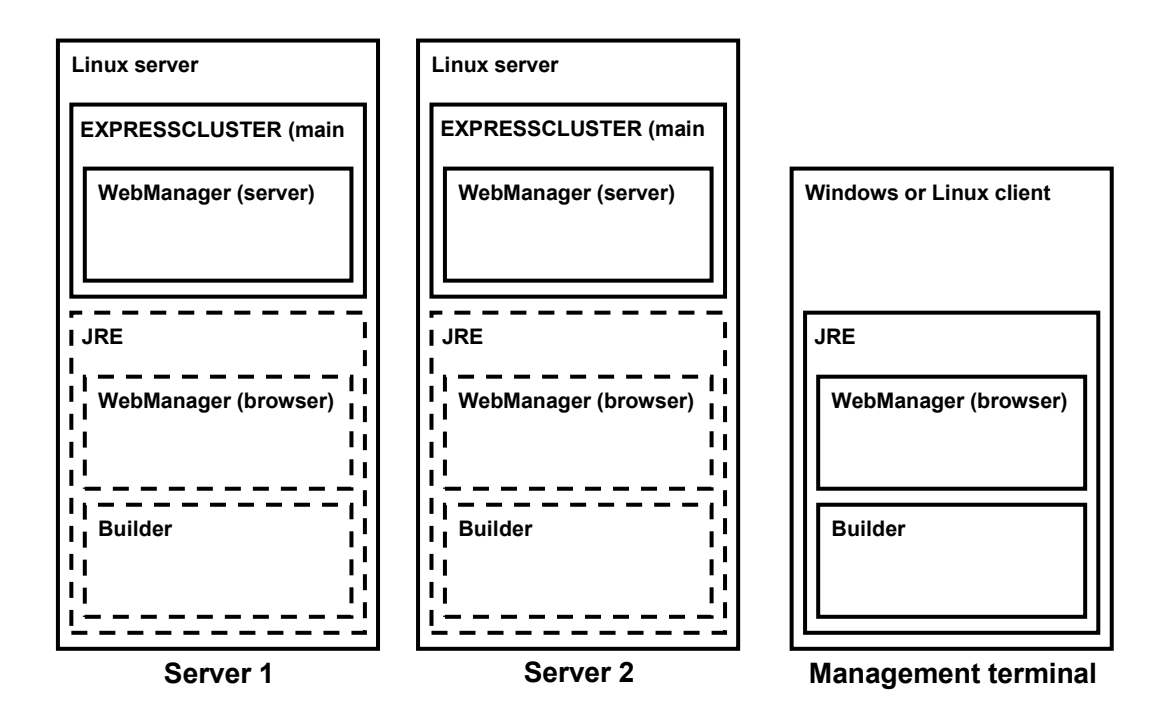

As Builder and WebManager are Java applets that run on a Java VM, they can be run in either Windows or Linux if a JRE (Java Runtime Environment) is installed on the computer.

**Note** A JRE (1.5.0\_06 or later) is required.

#### 2.3.2 Hardware environment

This document describes a cluster configuration that uses a shared disk.

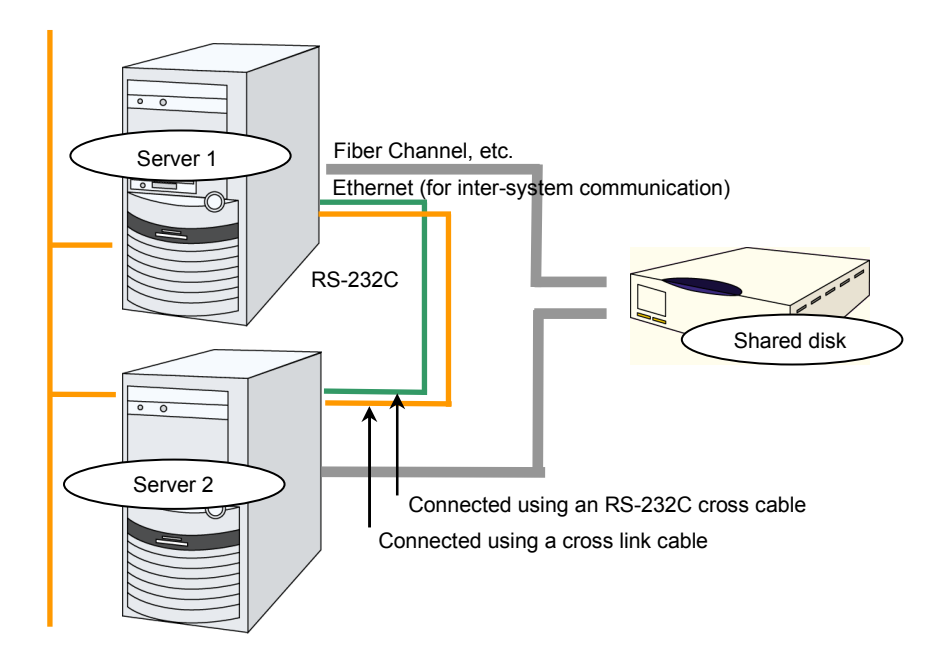

#### **Recommendations**

- $\checkmark$ It is recommended to prepare both an application LAN (a public LAN) and an EXPRESSCLUSTER X interconnect-dedicated LAN (an interconnect LAN).
- $\checkmark$  For a two-node configuration, it is recommended to connect the COM ports (RS-232C) by using a cross cable.

### 2.3.3 Items common to Serviceguard and EXPRESSCLUSTER X

This section describes the parameters in Serviceguard configuration file that can be directly migrated as Builder settings while creating the cluster configuration information in builder.

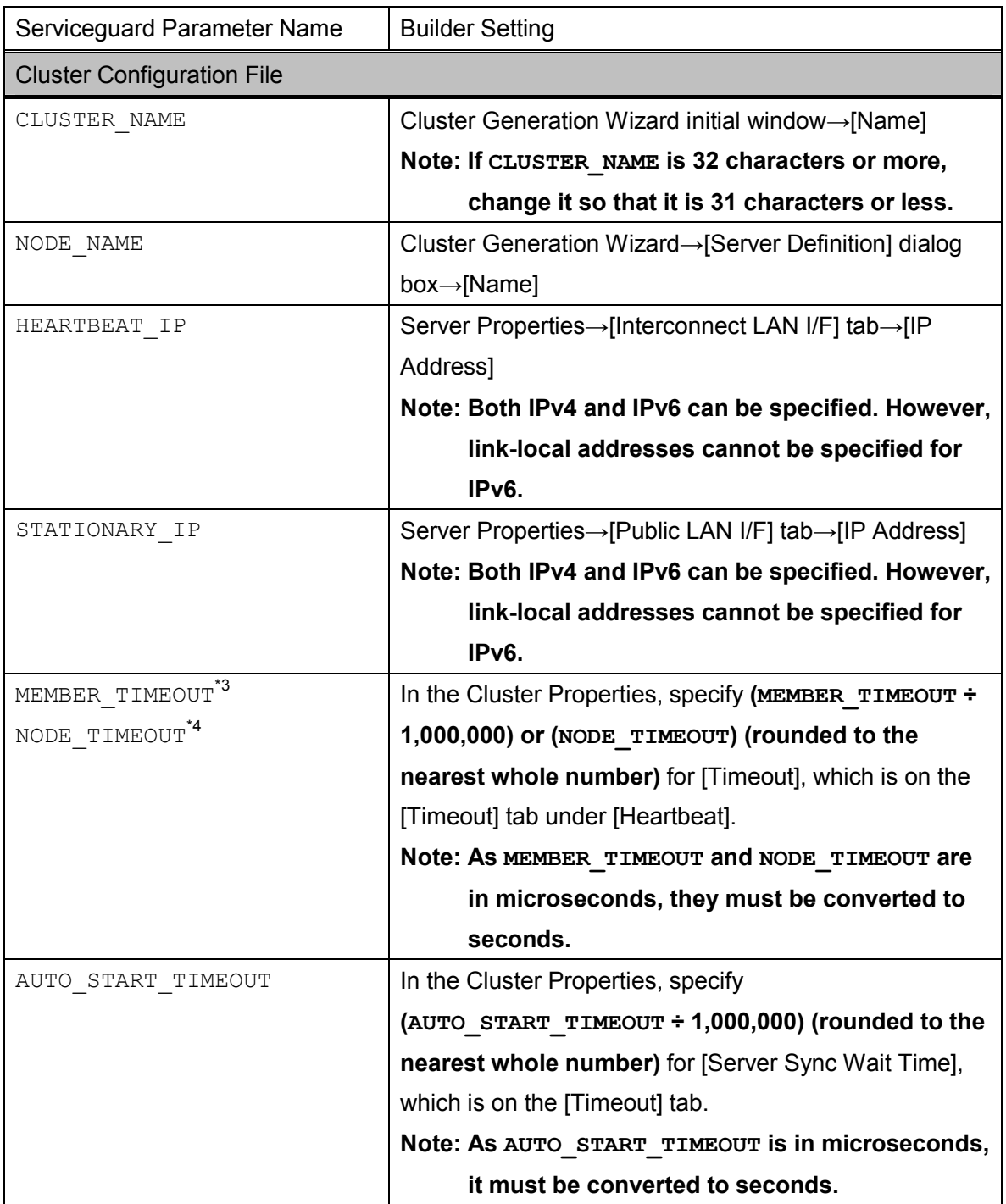

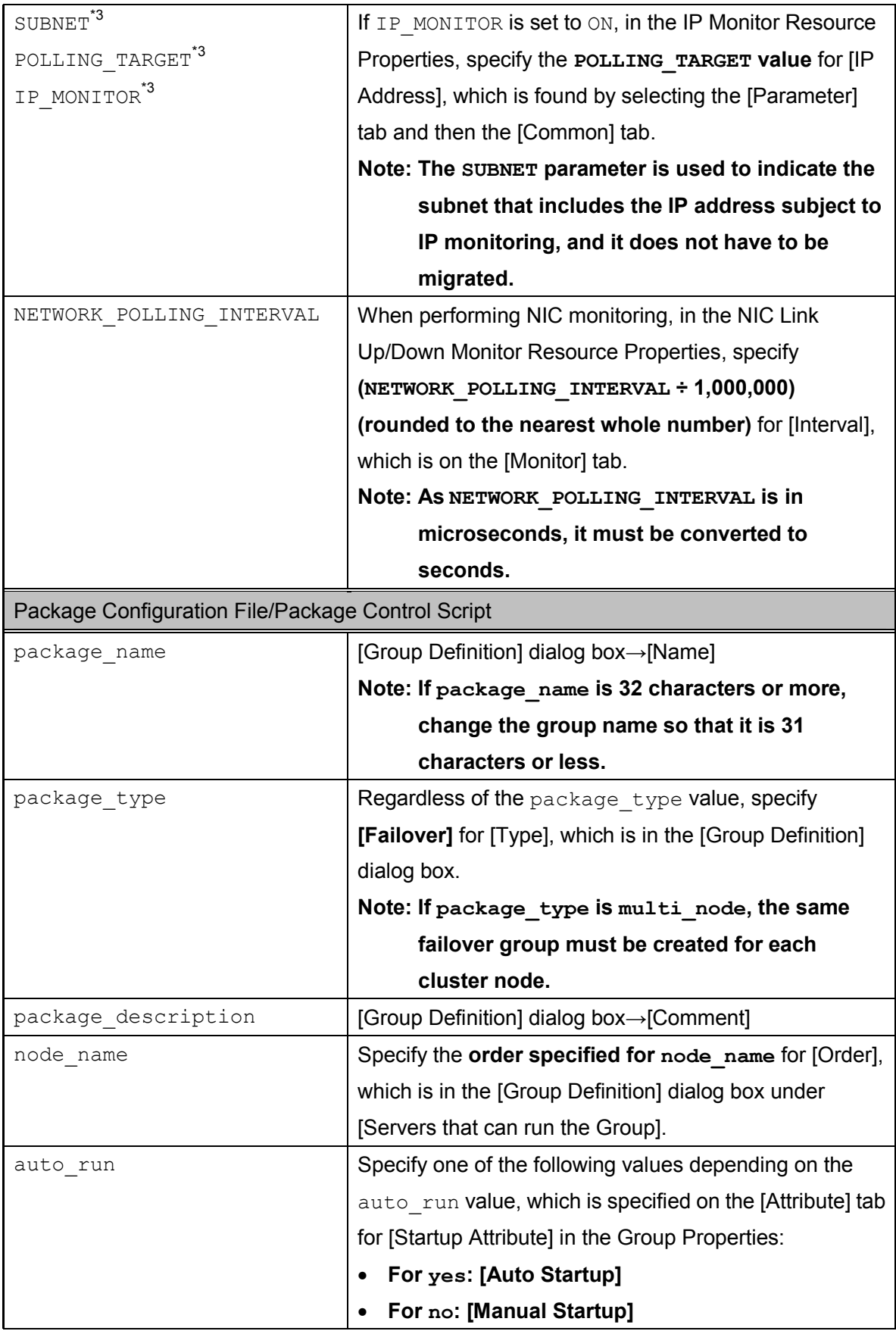

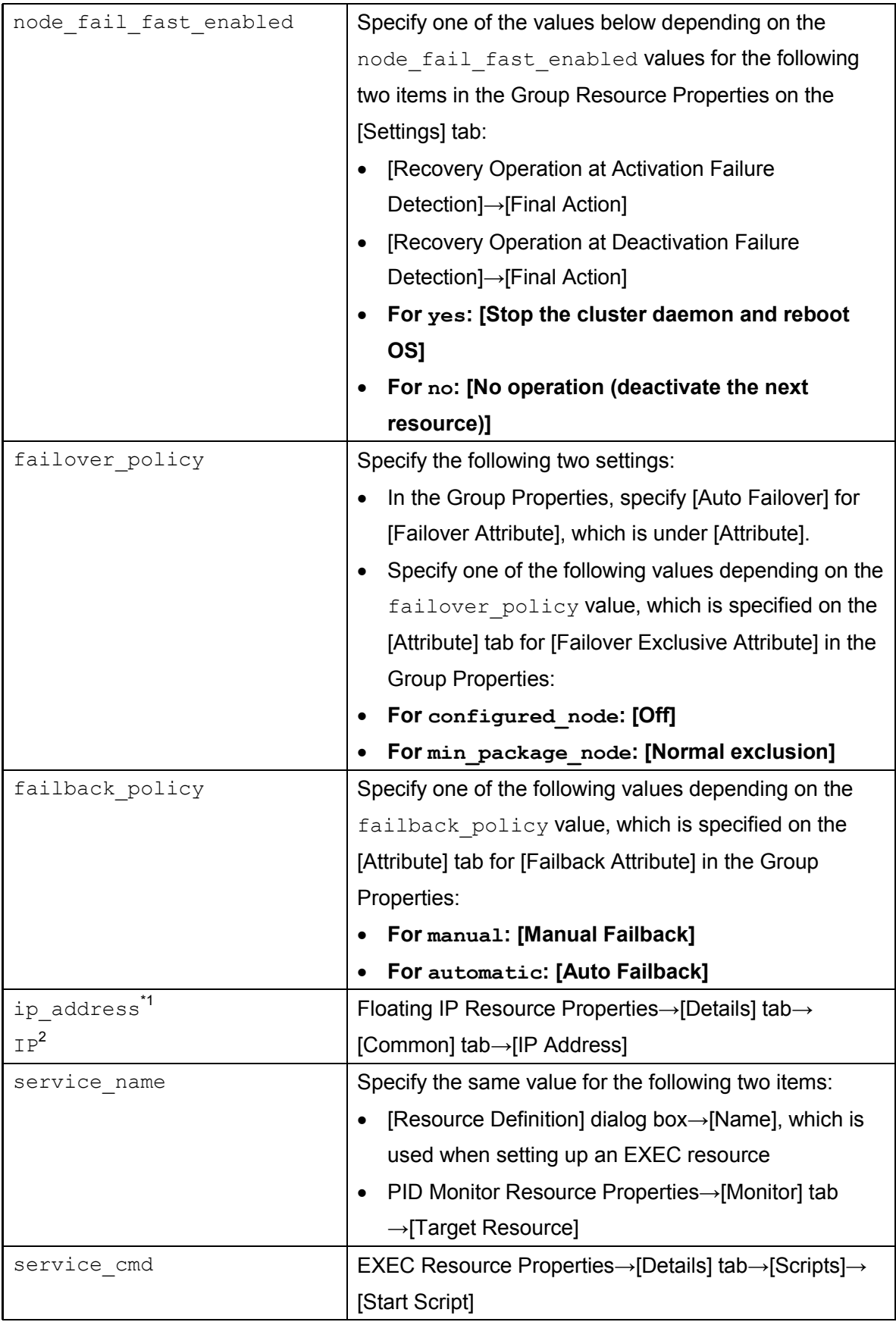

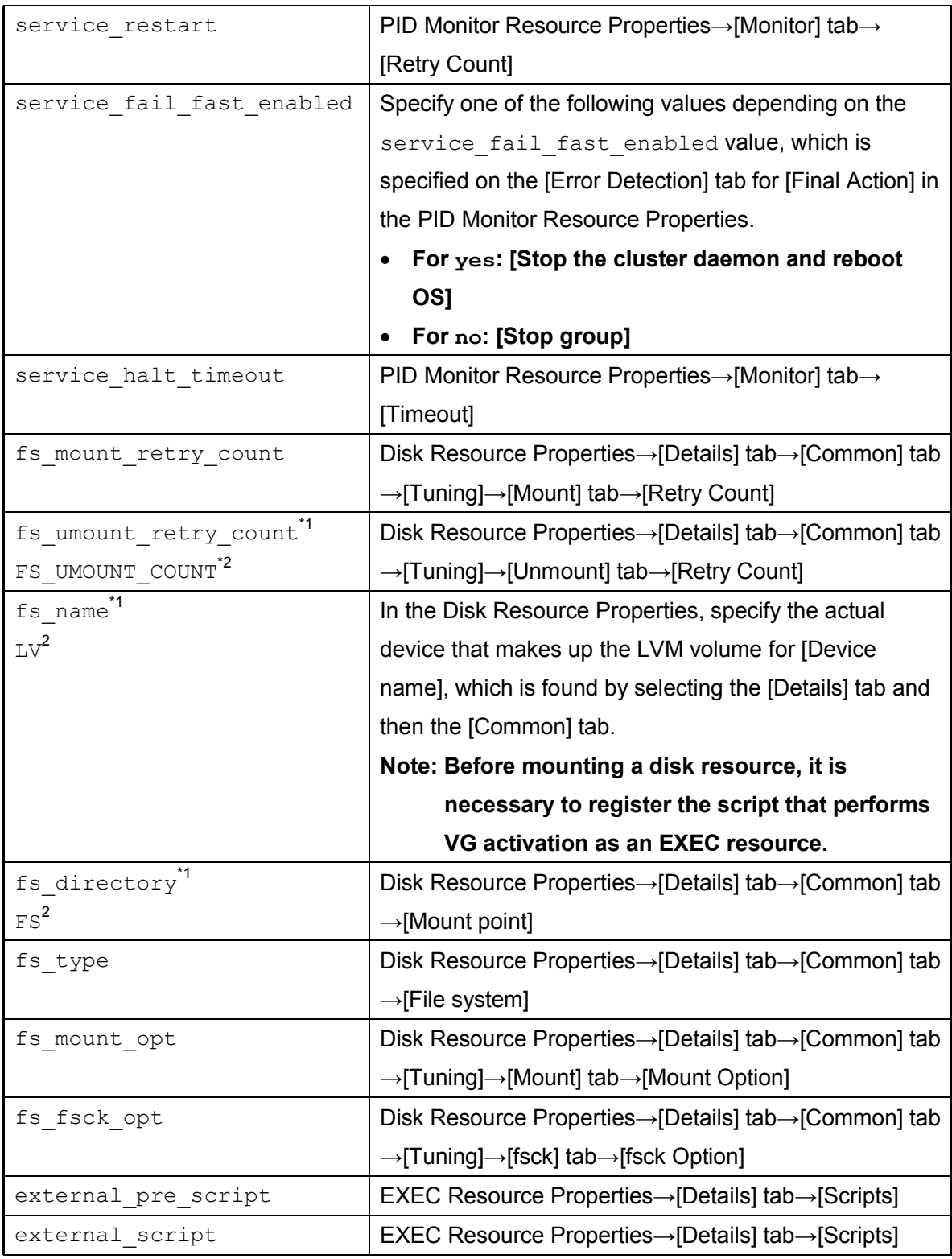

\*1: Parameter name for the modular package

\*2: Parameter name for the conventional package

\*3: Parameter for only Serviceguard 11.19

\*4: Parameter for only Serviceguard 11.18

## 2.3.4 Items that exist only in EXPRESSCLUSTER X

This section describes the new settings that are required when setting up EXPRESSCLUSTER X.

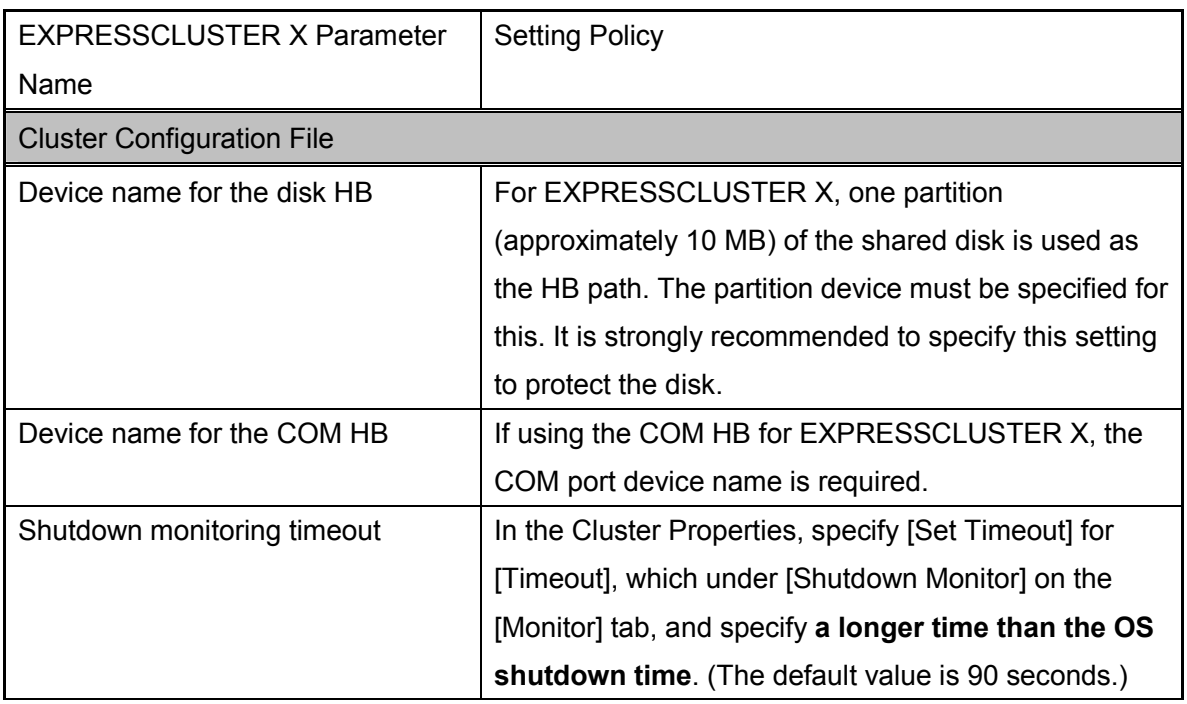

#### 2.3.5 Items that exist only in Serviceguard

Parameters that cannot be directly migrated while migrating to EXPRESSCLUSTER X from HP Serviceguard.

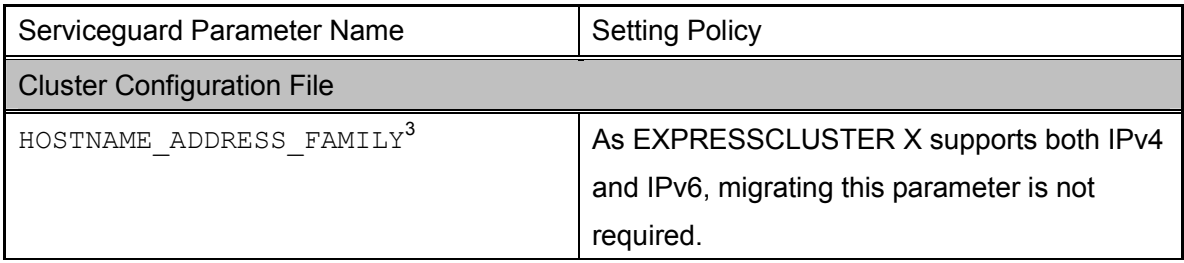

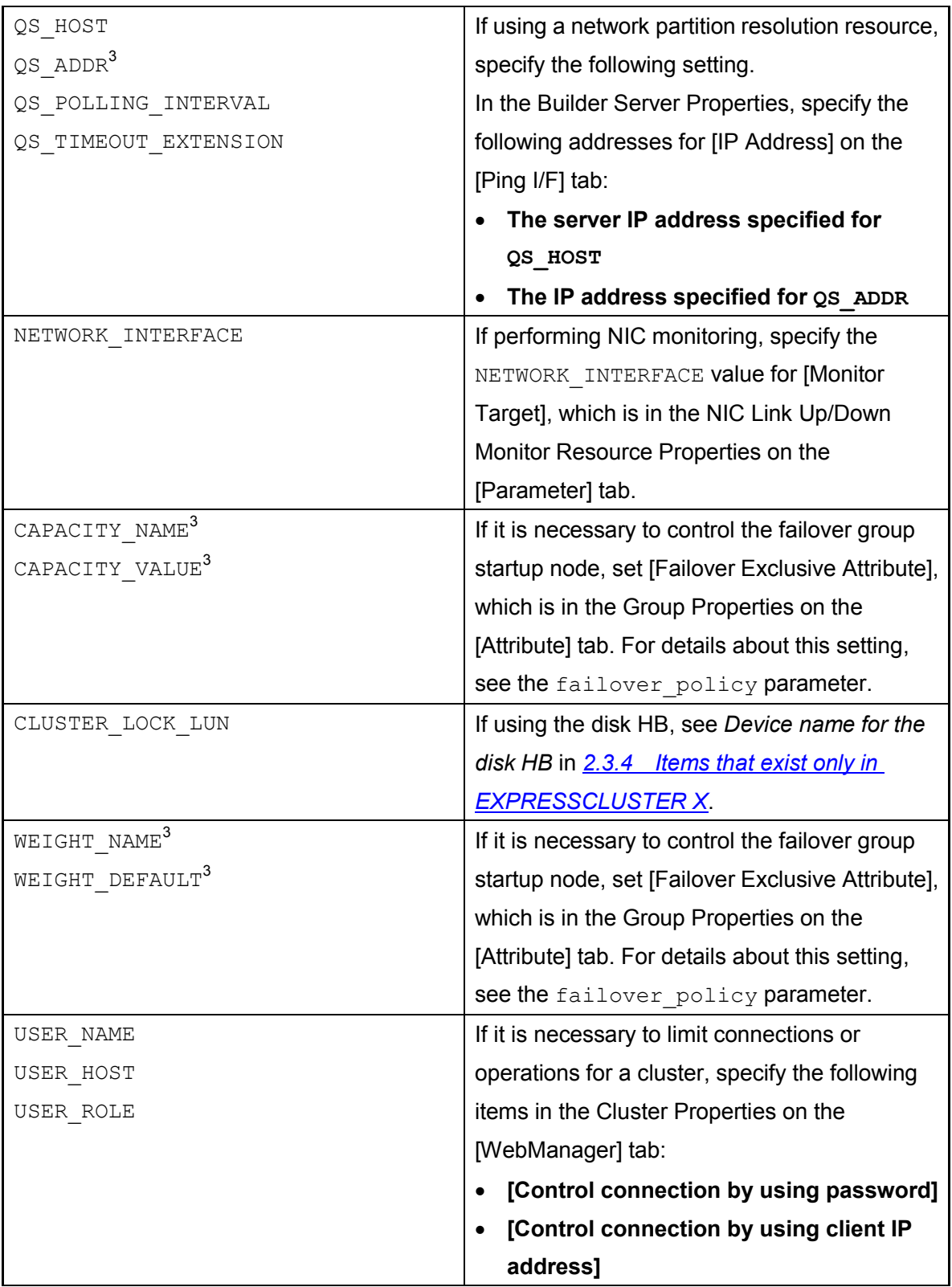

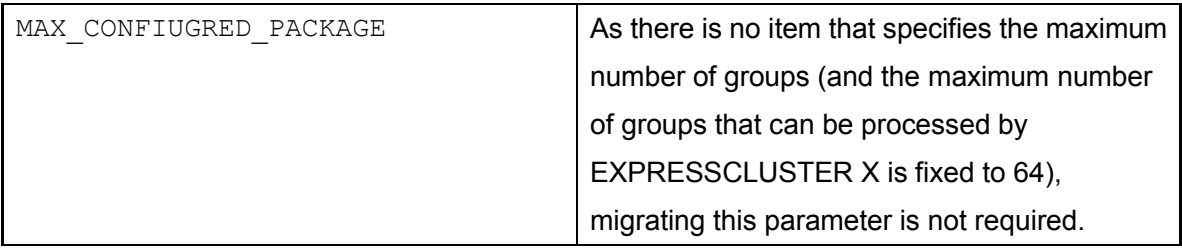

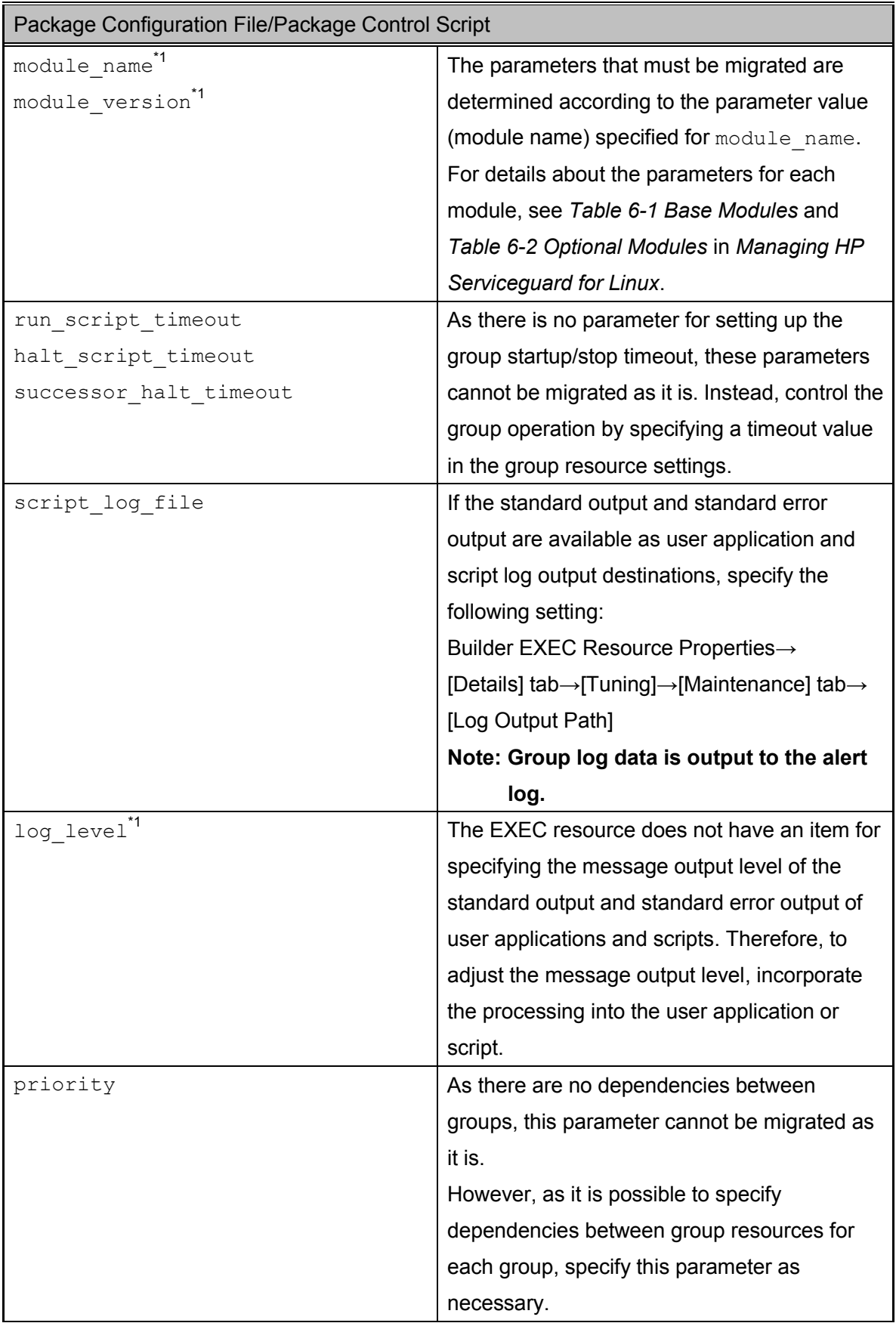

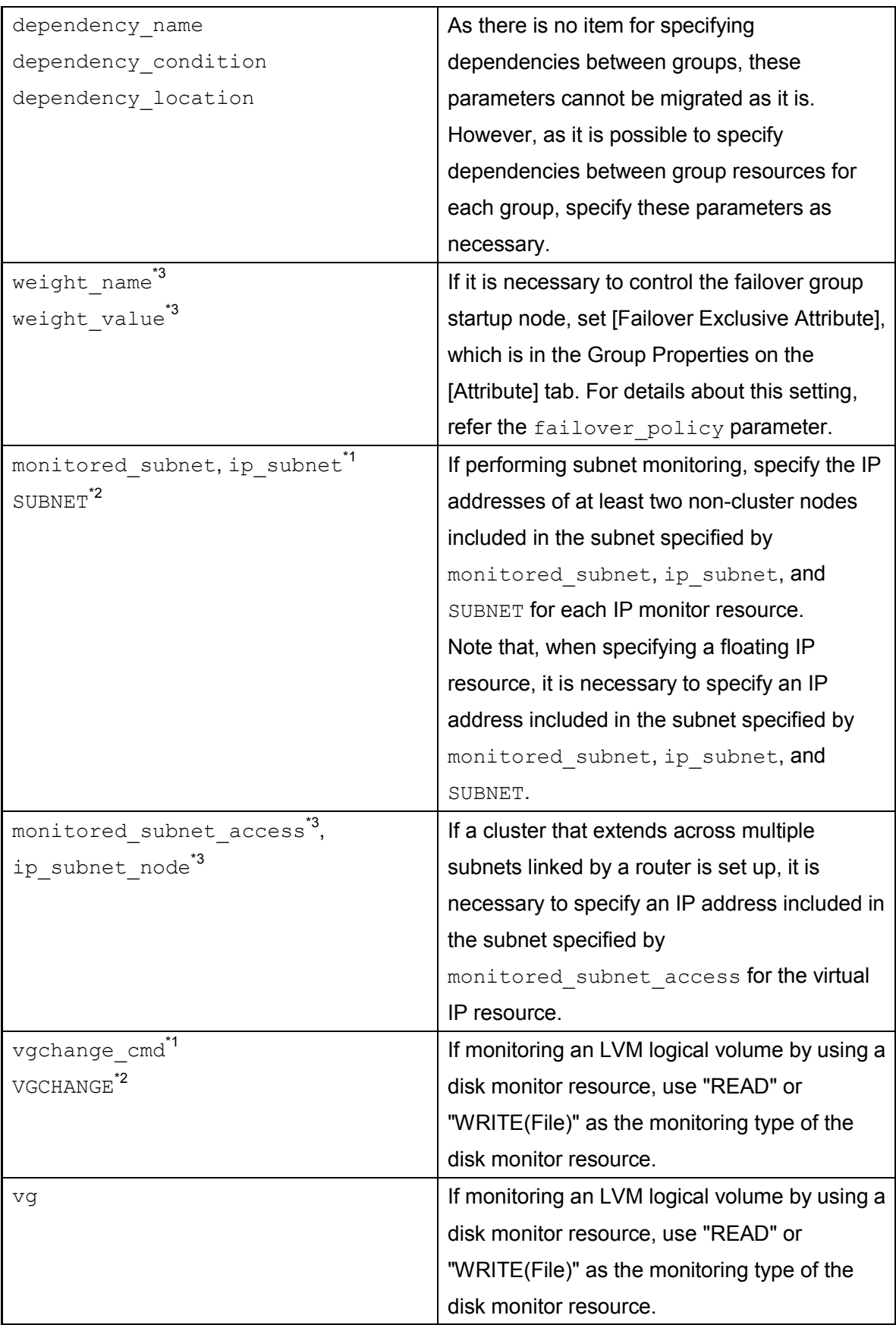

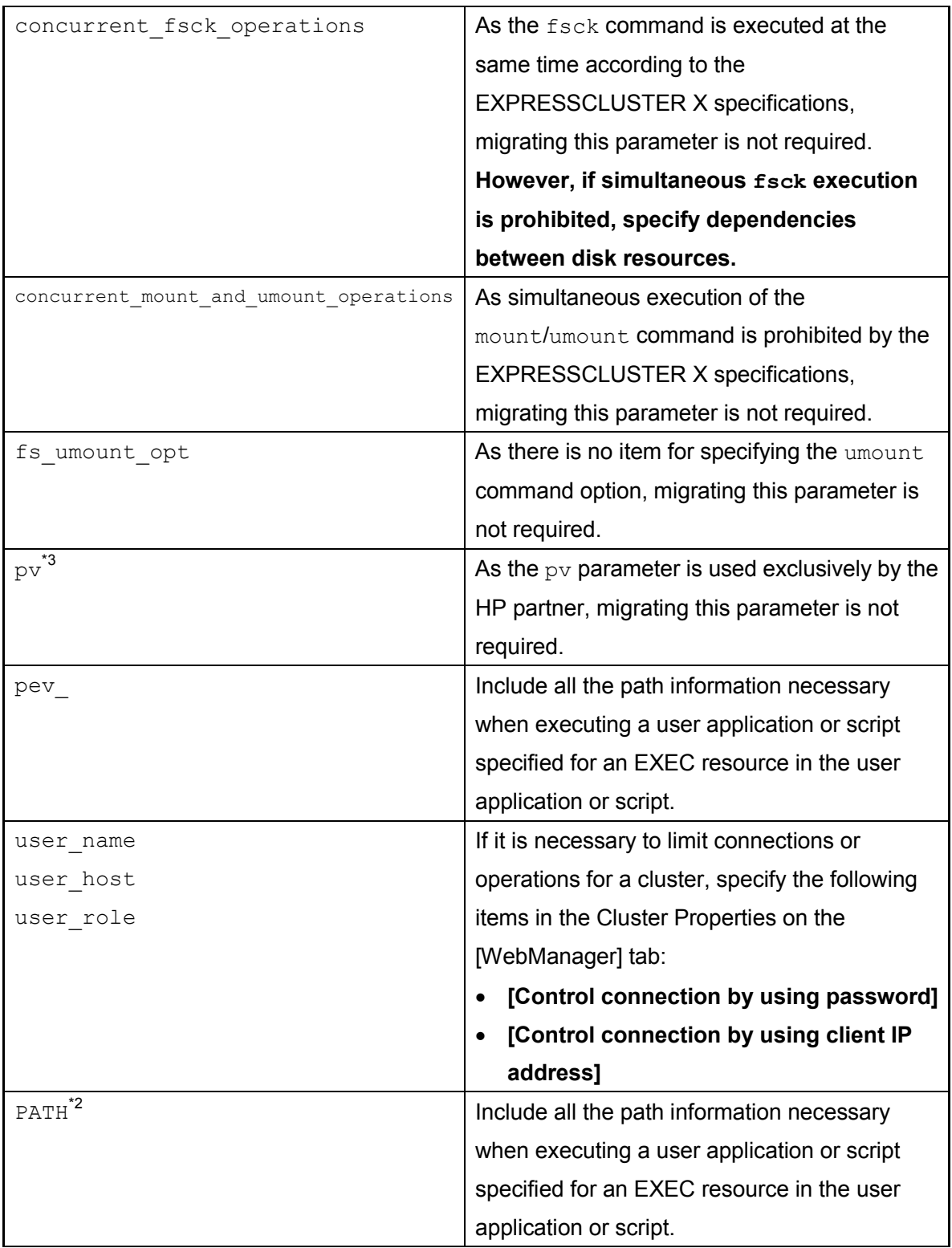

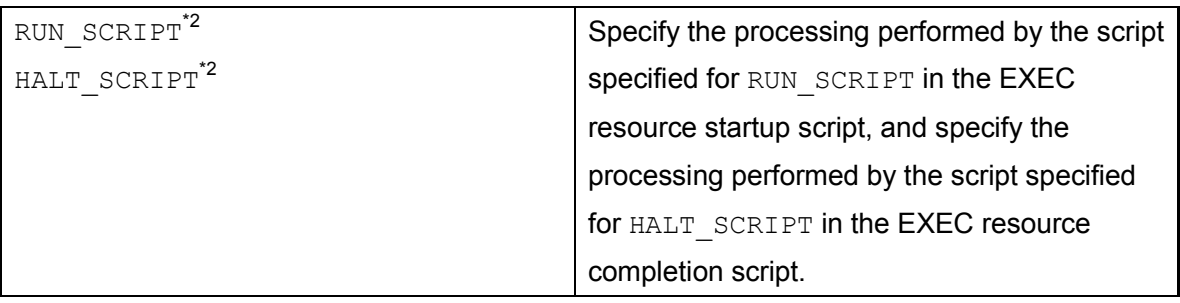

\*1: Parameter name for the modular package

\*2: Parameter name for the conventional package

\*3: Parameter for only Serviceguard 11.19

\*4: Parameter for only Serviceguard 11.18

#### 2.3.6 Notes

- 1. For EXPRESSCLUSTER X, as the maximum length for cluster and group names is 31 characters, if the values of the CLUSTER NAME and package name parameters are 32 characters or more, set them to values that are 31 characters or less during parameter migration.
- 2. Because EXPRESSCLUSTER X can only process up to 64 groups, if there are 65 or more Serviceguard packages, reduce the number of groups to 64 groups or less.
- 3. When migrating service cmd, external pre script, and external script, define each as a separate EXEC resource.
- 4. Specify the group resource dependencies such that the activation order is as follows:
	- 1. EXEC resources (processing executed by external pre script) (only for a modular package)
	- 2. Floating IP resources
	- 3. Disk resources
	- 4. EXEC resources (processing executed by external script)
	- 5. EXEC resources (processing executed by service cmd)
- 5. If monitoring an LVM logical volume by using EXPRESSCLUSTER X, use the READ or WRITE (File) method. In addition, when performing an LVM import or export operation, use an EXEC resource.

## 2.4 Installation and Setup

#### 2.4.1 Backing up the configuration file

Back up the Serviceguard configuration file by executing one of the commands below.

• Red Hat Enterprise Linux execution example (when using the default path)

```
# /bin/cp -pr /usr/local/cmcluster/conf /tmp/SGCONF
```
• SUSE LINUX Enterprise Server execution example (when using the default path)

```
# /bin/cp -pr /opt/cmcluster/conf /tmp/SGCONF
```
**Note** The path using which the Serviceguard configuration file is saved is defined for the SGCONF parameter in the /etc/cmcluster.conf file (and the default is /usr/local/cmcluster/conf). If the SFCONF parameter has been changed, specify the source path to be copied as same value as defined in SFCONF when executing the cp command.

#### 2.4.2 Uninstalling Serviceguard

For details about the Serviceguard uninstallation procedure, refer *Uninstalling Serviceguard for Linux* in the *HP Serviceguard for Linux Release Notes*.

If . rhosts has been used to specify the root access setting for cluster nodes in a Serviceguard cluster configuration, delete the . rhosts file after uninstalling Serviceguard. In addition, if ports used by Serviceguard have been opened due to a setting such as /etc/services or iptables, close these ports after uninstalling Serviceguard.

## 2.4.3 Installing EXPRESSCLUSTER X

For details about the EXPRESSCLUSTER X installation procedure, refer *Configuring a cluster system*, *Installing EXPRESSCLUSTER*, and *Registering the license* in the *EXPRESSCLUSTER X 2.1 for Linux Installation & Configuration Guide*.

## 2.4.4 Setting up EXPRESSCLUSTER X

For details about the EXPRESSCLUSTER X setup procedure, refer *Creating the cluster configuration data* in the *EXPRESSCLUSTER X 2.1 for Linux Installation & Configuration Guide*.

# Chapter 3 Inspection Work Before Starting **Operations**

This chapter describes the evaluation work required before starting EXPRESSCLUSTER X operations. In particular, this involves checking the operation of the configured system.

## 3.1 Checking the Operation

For details about how to check the EXPRESSCLUSTER X operation, refer *Verifying the operation* in the *EXPRESSCLUSTER X 2.1 for Linux Installation & Configuration Guide*.

## Additional Notes

### Correspondences Between Important Control Commands

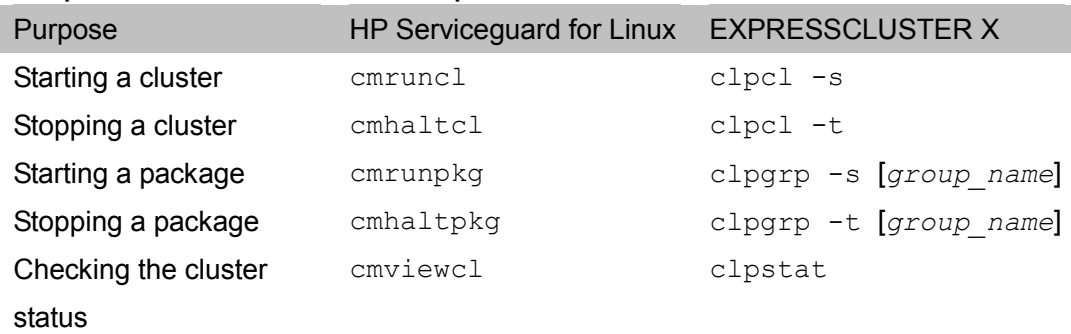

For details about EXPRESSCLUSTER X commands, refer *Chapter 4 EXPRESSCLUSTER command reference* in the *EXPRESSCLUSTER X 2.1 for Linux Reference Guide*.